# **RENESAS Tool News**

#### **RENESAS TOOL NEWS on March 1, 2008: 080301/tn3**

## **E10A-USB Emulator Software Revised to V.2.11 Release 00**

We have revised the emulator software for the E10A-USB emulators (HS0005KCU01H and HS0005KCU02H) to V.2.11 Release 00.

The emulator software and these emulators are used for the SuperH RISC engine, H8S, and H8SX families of MCUs.

#### **1. Versions of Product to Be Updated**

 Emulator software for the E10A-USB emulators (HS0005KCU01H and HS0005KCU02H)

V1.0.00 through V.2.10 Release 01

#### **2. Descriptions of Revision**

#### **2.1 Supported Devices Increased**

The following devices have been added to the support line:

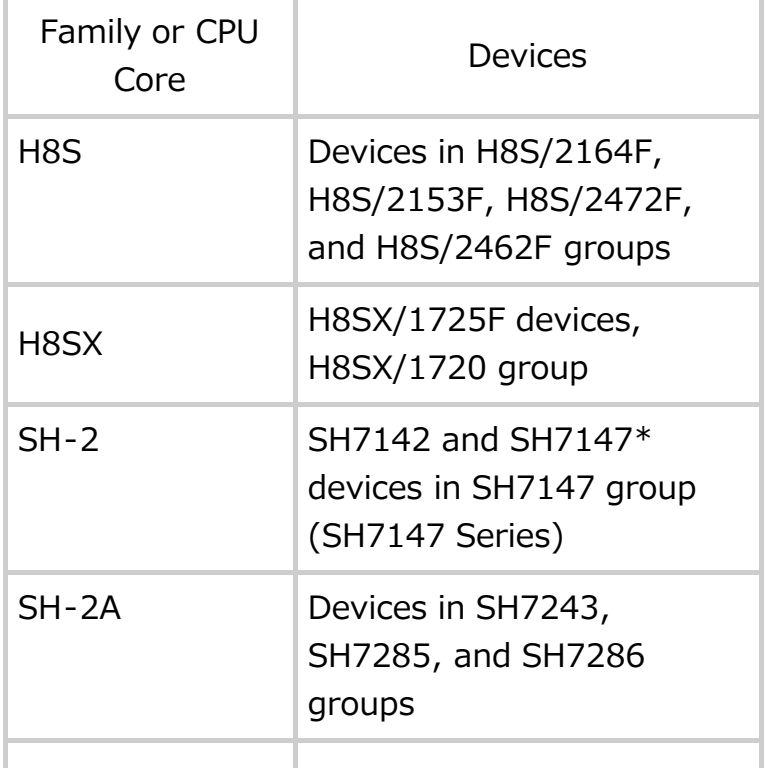

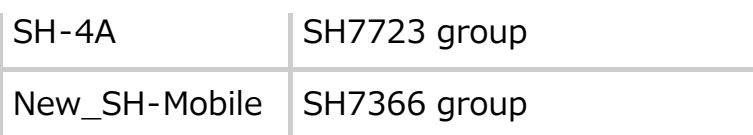

#### NOTE:

 \*When you debug systems designed with SH7142 or SH7147, it is necessary to use the debugging MCU board HS7147EDB01H in combination with the E10A-USB emulator.

 For details of the HS7147EDB01H MCU board, see RENESAS TOOL NEWS Document No. 080301/tn4 on the Web page at

http://tool-support.renesas.com/eng/toolnews/080301/tn4.htm.

#### **2.2 Problem Fixed**

The problem described below has been fixed:

#### **CPU Cores Involved:**

- New\_SH-Mobile
- $-SH-4A$

#### **Problem:**

 When a file in the Little Endian format is loaded to debug onto an E10A-USB emulator, the final data in the file cannot correctly be written if its width is smaller than the one specified as the Access size in High-performance Embedded Workshop (for example, the final data is 4 bits wide though the specified access size is 16 bits).

#### **2.3 Start/Stop Function Introduced**

 Introduced has been a capability to execute the specified functions and subroutines in the user program immediately before the program is executed and after it is stopped.

 This capability can be used for any MCU in the SH-2 device group except SH7047F, SH7145F, SH7144F, SH7615, SH7616, SH7618, SH7619, SH7606, and SH-2 custom MCU.

### **3. How to Update Your Product**

 Free-of-charge online update is available. Use AutoUpdate Utility (effective on and after March 6); otherwise use the following procedure:

 (1) Download the update program of the product (a ZIP file) from the Web site at

 http://www.renesas.com/e10a\_usb\_download This site will be opened from March 5 on.

 (2) Decompress the downloaded ZIP file to obtain the installer program HewInstMan.exe and execute it.

#### **4. Notice**

 If the installer program is executed in the development system where High-performance Embedded Workshop V.4.03.00 or earlier resides, it will be upgraded to V.4.04.01.

#### **[Disclaimer]**

The past news contents have been based on information at the time of publication. Now changed or invalid information may be included. The URLs in the Tool News also may be subject to change or become invalid without prior notice.

© 2010-2016 Renesas Electronics Corporation. All rights reserved.